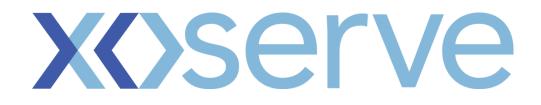

### Contact Management User Guide DMSP Edition

Version 2.0

1

#### 1. Introduction

- 2. Log onto Contact Management
  - 2.1 Log onto the Contact Management system
  - 2.2 Contact Management Services page
  - 2.3 Contact Management Home Page

#### 3. Contacts Queue

- 3.1 Overview
- 3.2 Assigning a Contact
- 3.3 Transferring Contacts

#### 4. Correspondence

- 4.1 Raising a Data Clarification Request
- 4.2 Receiving a Data Clarification Response

#### 5. Search Facilities

- 5.1 Search Options
- 5.2 Basic Search
- 5.3 Advanced Search
- 5.4 Data Clarification Search
- 5.5 Download results

### Introduction

This User Guide is designed to provide a clear understanding of The Contact Management Service.

The guide contains:-

- $\Rightarrow$  How to log on to the system and accessing the Contact Management Home Page
- $\Rightarrow$  Raising Data Clarification requests and managing the responses

 $\Rightarrow$  How to conduct searches

There are a number of symbols throughout the User Guide, the symbols and their meaning are included below.

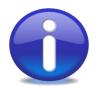

Information

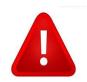

Warning

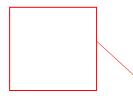

Area of interest

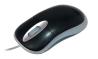

Mouse click required

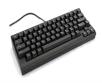

Keyboard entry required

### Section 2

# Log onto Contact Management

2.1 Log onto the Contact Management system

The portal Login Page looks as follows....

| 🖉 Login - Wind          | ows Internet Explorer        |                       |                       |                                                                              |                       |                         |                  |          | - 6 🛛         |
|-------------------------|------------------------------|-----------------------|-----------------------|------------------------------------------------------------------------------|-----------------------|-------------------------|------------------|----------|---------------|
| <b>3</b> - 2            | http://10.121.244.21:7877/   | /am_login/            |                       |                                                                              |                       | 🖌 (+) 🗙 🔰               | P Live Search    |          | P -           |
| File Edit Vie           | w Favorites Tools Helj       | p                     |                       |                                                                              |                       |                         |                  |          |               |
| 🚖 Favorites             | 🐅 🙋 Home 🙋 Login             | 🙋 Web Slice Gallery 🝷 | 🔊 xoserve - Q Project | XO Industry Info « Xoser                                                     | /e                    |                         |                  |          |               |
| 🔏 Login                 |                              |                       |                       |                                                                              |                       | 🙆 • 🖾                   | - 🖃 🌐 - Page -   | Safety 🕶 | Tools • 🔞 • 👋 |
| X                       | erve                         |                       |                       |                                                                              |                       |                         |                  |          | <             |
| LOGIN                   |                              |                       | HE                    | LP                                                                           |                       |                         |                  |          |               |
| User ID *<br>Password * | Lagree with the T            | Ferms of Use LOG      | ] for a Xose          | are experiencing diffic<br>ssistance. Should you l<br>erve at 0845 6000506 w | e unsure who to conta | ct within your organisa |                  |          |               |
|                         |                              | Forgot Passwor        | <u>d2</u>             |                                                                              |                       |                         |                  |          |               |
|                         |                              |                       |                       |                                                                              |                       |                         |                  |          |               |
|                         |                              |                       |                       |                                                                              |                       |                         |                  |          |               |
|                         |                              |                       |                       |                                                                              |                       |                         |                  |          |               |
|                         | ve Limited. Registered Offic |                       | Terms & Cond          | ited 2011 - All Rights R<br>tions   Privacy Policy<br>d in England and Wale  |                       | 77. VAT Registration N  | 0.851602543      |          |               |
|                         | gioloro on                   |                       |                       |                                                                              |                       |                         | S Local intranet |          | 100% •        |
| 🏄 start                 | i 🗇 🔄 🖸 🏉                    | 🛷 xoserve syste       | 🗁 Y:\Shared\NG        | O Drafts - Micro                                                             | 🙀 URL's - Messa       | B Microsoft Publ        | 🖉 Login - Windo  | -        | M 🖸 🐍 11:47   |

- Step 1 Enter your User ID
- Step 2 Enter your Password
- Step 3 Tick the box to agree to Terms of Use
- Step 4 Click Login

| Clogin - Windows Internet Explorer         Control - Windows Internet Explorer         Control - Windows Internet Explorer         Els Eds Eyer         Els Eds Eyer         Provides         Provides         Weith State Callery •         Els Eds Eyer         Provides         Provides |                                                     |                     | ♥  ♥  ♥  ₽ Une Search<br>Info+Xoenne<br>  ि} • ⊡ • ⊡ ⊕ • Bogo • Sofety • T                                                                                                    | igols • Q • *     |  |
|----------------------------------------------------------------------------------------------------|-----------------------------------------------------|---------------------|----------------------------------------------------------------------------------------------------|-------------------|--|
|                                                                                                    | Lagree with the Terms of Use Coro<br>Eorgot Passwor | 12<br>Copyright Xos | HELP  If you are experiencing difficulty accessing the service, please contact your Local Security Offic asistance. Should you be unsure who to contact within your organisation, please contact Xose 0846 6000506 who will be able to assist you.  erves Limited 2011 - All Rights Reserved Accounting Transit Secures Accounting Transit Secures Accoun | er for<br>rive at |  |

The following Service Page will appear....

| https://www.xoserveportal.com/am_login/LandingPage.jsp | ,ଠ ~ 🚔 C 🧭 Home      | 🭊 Hom   |
|--------------------------------------------------------|----------------------|---------|
| e Edit View Favorites Tools Help                       |                      |         |
| <b>()</b> serve                                        | FAQ<br>Welcome WZ002 | LOG OUT |
| me                                                     |                      |         |
|                                                        |                      |         |
|                                                        |                      |         |
|                                                        |                      |         |
|                                                        |                      |         |
| Contact Management System                              | 1                    |         |
|                                                        |                      |         |
| Contact Management                                     | Access Control       |         |
| Source: Management                                     | Access Control       |         |
|                                                        |                      |         |
|                                                        |                      |         |
|                                                        |                      |         |

There are two services on this page:-

- $\Rightarrow$  Contact Management
- $\Rightarrow$  Access Controls

Click Contact Management and this will take you to Contact Management home page.

| (2) Attps://www.xoserveportal.com/am_login/LandingPage.jsp         | ,D + ≜ C 🙆 Home                            | 🥭 Home  |
|--------------------------------------------------------------------|--------------------------------------------|---------|
| File Edit View Favorites Tools Help                                | FAQ                                        |         |
| <b>X</b> ()serve                                                   | Welcome WZ002                              | LOG OUT |
| tome                                                               |                                            |         |
|                                                                    |                                            |         |
|                                                                    |                                            |         |
| Contact Management System                                          |                                            |         |
| Contact Management                                                 | Access Control                             |         |
|                                                                    |                                            |         |
|                                                                    |                                            |         |
| Copyright Xoserve Limited 2012 -<br>Cookie Policy Terms & Conditio | - All Rights Reserved<br>ns Privacy Policy |         |

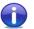

Click Xoserve logo and you are taken to Xoserve.com

2.3 Contact Management Home Page

| 🖉 home - Windows Internet Explorer |                         |                   |                 |
|------------------------------------|-------------------------|-------------------|-----------------|
| Ele Edit View Favorites Tools Help |                         |                   |                 |
| x<>serve                           |                         |                   | Close Window    |
| Contact Management                 |                         |                   |                 |
| Contact Generator                  | My Tasks                | Recent Activity   | Contact Support |
| Data Amend Serviceselect           | L - <u>DMQ 20001522</u> | DMQ-20001495 ALWQ | Contact Us      |

The Contact Management home page incorporates 5 different areas within the system, these are:

#### Zone 1

<u>Contact Generator</u> – This section is not applicable to you.

#### Zone 2

My Tasks - This section includes all tasks you have assigned to yourself

#### Zone 3

<u>Recent Activity</u> – This section details the last 10 actions you have performed. For example, closing a Contact and responding to a Data Clarification (DC).

#### Zone 4

<u>Contact Support</u> – This area is made up of 'Contact Us' and 'Contact Queues'. Contact Us details useful contact details for some of the services that Xoserve provide. Contacts Queues takes you to an area that lists outstanding Contacts for your organisation that require investigation.

#### Zone 5

<u>Search Options</u> – This section includes a variety of search facilities. Contact Reference Number Search and Advanced Search will find Contacts raised in The Contact Management system. Data Clarification search returns Contacts that are currently at DC stage of the process.

### **Section 3**

## **Contacts Queue**

3.1 Contact Queue Overview

8

When selecting Contacts Queue in the Contact Support section on the Contact Management home page, you are taken to the Contact Queues and work outstanding. This will show as follows....

|                                                 | ent                                                                       |                                                      |                                                                                                    |                                        |                                                                                                    |               |                                                                                                    |
|-------------------------------------------------|---------------------------------------------------------------------------|------------------------------------------------------|----------------------------------------------------------------------------------------------------|----------------------------------------|----------------------------------------------------------------------------------------------------|---------------|----------------------------------------------------------------------------------------------------|
| <u>rk Allocation &gt;&gt;</u> C<br>- WORK QUEUE | NG                                                                        |                                                      |                                                                                                    |                                        |                                                                                                    |               |                                                                                                    |
|                                                 | cts Queue – A                                                             | Actions Queue                                        |                                                                                                    |                                        |                                                                                                    |               |                                                                                                    |
| ontact code                                     | All                                                                       | ~                                                    | SSC                                                                                                    |                                        | All                                                                                                    | Туре          | All                                                                                                    |
| tatus                                           | VIEV                                                                      | W NOT ALLOCATED                                      | )                                                                                                    |                                        |                                                                                                    |               |                                                                                                    |
|                                                 |                                                                           |                                                      |                                                                                                    |                                        |                                                                                                    |               | Refine                                                                                                    |
| ctions Queue                                    |                                                                           |                                                      |                                                                                                    |                                        |                                                                                                    |               |                                                                                                    |
| _                                               |                                                                           |                                                      |                                                                                                    |                                        |                                                                                                    | Previous      | 1-10 of 21 🔽 Next 10                                                                                                    |
|                                                 |                                                                           |                                                      | CRN-ID                                                                                                  | SSC                                    | REQUEST DATE                                                                                                    | RESPONSE DATE | ALLOCATED TO                                                                                                    |
| SELECT                                          | TYPE                                                                      | CONTACT                                              | CININD                                                                                                  |                                        |                                                                                                    | RESPONSE DATE | ALLOGATED TO                                                                                                    |
| SELECT                                          | TYPE<br>Contact                                                           | DMQ                                                  | 20001490                                                                                                | BUS                                    | 21/05/2012 15:30:10                                                                                                    | RESPONSE DATE | Not Allocated                                                                                                    |
|                                                 |                                                                           |                                                      |                                                                                                    |                                        |                                                                                                    |               |                                                                                                    |
|                                                 | Contact                                                                   | DMQ                                                  | 20001490                                                                                                | BUS                                    | 21/05/2012 15:30:10                                                                                                    |               | Not Allocated                                                                                                    |
|                                                 | Contact<br>Contact                                                        | DMQ<br>DMQ                                           | 20001490<br>20001870                                                                                    | BUS<br>BUS                             | 21/05/2012 15:30:10<br>24/05/2012 08:55:35                                                                                                    |               | Not Allocated<br>Not Allocated                                                                                                    |
|                                                 | Contact<br>Contact<br>Contact                                             | DMQ<br>DMQ<br>DMQ                                    | 20001490<br>20001870<br>20001892                                                                        | BUS<br>BUS<br>BUS                      | 21/05/2012 15:30:10<br>24/05/2012 08:55:35<br>24/05/2012 13:30:17                                                                                             |               | Not Allocated<br>Not Allocated<br>Not Allocated                                                                                                    |
|                                                 | Contact<br>Contact<br>Contact<br>Contact                                  | DMQ<br>DMQ<br>DMQ<br>DMQ                             | 20001490<br>20001870<br>20001892<br>20001914                                                            | BUS<br>BUS<br>BUS<br>BUS               | 21/05/2012 15:30:10<br>24/05/2012 08:55:35<br>24/05/2012 13:30:17<br>25/05/2012 09:30:20                                                                      |               | Not Allocated<br>Not Allocated<br>Not Allocated<br>Not Allocated                                                                                                    |
|                                                 | Contact<br>Contact<br>Contact<br>Contact<br>Contact                       | DMQ<br>DMQ<br>DMQ<br>DMQ<br>DMQ<br>DMQ               | 20001490<br>20001870<br>20001892<br>20001914<br>20001915                                                | BUS<br>BUS<br>BUS<br>BUS<br>BUS        | 21/05/2012 15:30:10<br>24/05/2012 08:55:35<br>24/05/2012 13:30:17<br>25/05/2012 09:30:20<br>25/05/2012 09:30:25                                               |               | Not Allocated<br>Not Allocated<br>Not Allocated<br>Not Allocated<br>Not Allocated                                                                                       |
|                                                 | Contact<br>Contact<br>Contact<br>Contact<br>Contact<br>Contact            | DMQ<br>DMQ<br>DMQ<br>DMQ<br>DMQ<br>DMQ<br>DMQ        | 20001490           20001870           20001892           20001914           20001915           20001916 | BUS<br>BUS<br>BUS<br>BUS<br>BUS<br>BUS | 21/05/2012 15:30:10<br>24/05/2012 08:55:35<br>24/05/2012 13:30:17<br>25/05/2012 09:30:20<br>25/05/2012 09:30:25<br>25/05/2012 09:30:33                        |               | Not Allocated         Not Allocated         Not Allocated         Not Allocated         Not Allocated         Not Allocated         Not Allocated         Not Allocated |
|                                                 | Contact<br>Contact<br>Contact<br>Contact<br>Contact<br>Contact<br>Contact | DMQ<br>DMQ<br>DMQ<br>DMQ<br>DMQ<br>DMQ<br>DMQ<br>DMQ | 20001490<br>20001870<br>20001870<br>20001992<br>20001914<br>20001915<br>20001916<br>20001917            | BUS<br>BUS<br>BUS<br>BUS<br>BUS<br>BUS | 21/05/2012 15:30:10<br>24/05/2012 08:55:35<br>24/05/2012 13:30:17<br>25/05/2012 09:30:20<br>25/05/2012 09:30:25<br>25/05/2012 09:30:33<br>25/05/2012 09:30:38 |               | Not Allocated<br>Not Allocated<br>Not Allocated<br>Not Allocated<br>Not Allocated<br>Not Allocated<br>Not Allocated                                                     |

The area is made up of three queues. This view illustrates that you have selected the Action Queue.

#### <u>My Tasks</u>

This table is linked to the My Tasks zone on the Contact Management home page. It provides additional information in order to help you prioritise.

#### Contacts Queue

This is a queue that is visible to all Users. This queue is not applicable to you.

#### Action Queue

This is a general queue holding a number of Contacts sent by Xoserve and require attention from yourselves. The Contacts within this Queue are the result of a Contact raised by a Shipper.

If you are seeking a specific Contact, the Actions Queue has filters to help identify this Contact.

#### Actions Queue

The Action Queue details the Contacts currently outstanding with your organisation. The Contacts within this Queue are the result of a Contact raised by a Shipper.

#### Assign a Contact

- Step 1 Find the Contact in the queue
- Step 2 Click the box in the 'SELECT' Column. Once a tick is showing in the box,

Step 3 – Click Assign To Me.

| X     | Se               |                                                                           |                                                                                                    |                                                                                                    |                                               |                                                                                                    |                           |                                                                                                    |
|-------|------------------|---------------------------------------------------------------------------|----------------------------------------------------------------------------------------------------|----------------------------------------------------------------------------------------------------|-----------------------------------------------|----------------------------------------------------------------------------------------------------|---------------------------|----------------------------------------------------------------------------------------------------|
|       |                  | rve                                                                       |                                                                                                    |                                                                                                    |                                               |                                                                                                    |                           | Close Wind                                                                                                    |
| Cor   | itact Managem    | ient                                                                      |                                                                                                    |                                                                                                    |                                               |                                                                                                    |                           |                                                                                                    |
| Work  | Allocation >>_ ( | QNG                                                                       |                                                                                                    |                                                                                                    |                                               |                                                                                                    |                           |                                                                                                    |
| QNG - | WORK QUEUE       |                                                                           |                                                                                                    |                                                                                                    |                                               |                                                                                                    |                           |                                                                                                    |
| My    | asks Conta       | tcts Queue                                                                | Actions Queue                                                                                                    |                                                                                                    |                                               |                                                                                                    |                           |                                                                                                    |
| 6.0   | ntact code       | All                                                                       | ~                                                                                                    | SSC                                                                                                    |                                               | All                                                                                                    | Туре                      | All                                                                                                    |
|       | ntact code       | 1.11                                                                      | N NOT ALLOCATED                                                                                                    |                                                                                                    |                                               |                                                                                                    | Type                      | All                                                                                                    |
|       |                  |                                                                           |                                                                                                    |                                                                                                    |                                               |                                                                                                    |                           | Refine                                                                                                    |
|       |                  |                                                                           |                                                                                                    |                                                                                                    |                                               |                                                                                                    |                           |                                                                                                    |
|       |                  |                                                                           |                                                                                                    |                                                                                                    |                                               |                                                                                                    |                           |                                                                                                    |
| Ac    | tions Queue      |                                                                           |                                                                                                    |                                                                                                    |                                               |                                                                                                    |                           |                                                                                                    |
| Ac    |                  |                                                                           |                                                                                                    |                                                                                                    |                                               |                                                                                                    | Previous                  |                                                                                                    |
| Ac    | SELECT           | ТҮРЕ                                                                      | CONTACT                                                                                                    | CRN-ID                                                                                                    | SSC                                           | REQUEST DATE                                                                                                    | Previous<br>RESPONSE DATE | ALLOCATED TO                                                                                                    |
| Ac    | SELECT           | Contact                                                                   | DMQ                                                                                                    | 20001490                                                                                                    | BUS                                           | 21/05/2012 15:30:10                                                                                                    |                           | ALLOCATED TO<br>Not Allocated                                                                                                |
| Ac    | SELECT           | Contact<br>Contact                                                        | DMQ<br>DMQ                                                                                                    | 20001490<br>20001870                                                                                                    | BUS<br>BUS                                    | 21/05/2012 15:30:10<br>24/05/2012 08:55:35                                                                                                    |                           | ALLOCATED TO<br>Not Allocated<br>Not Allocated                                                                               |
| Ac    | SELECT           | Contact<br>Contact<br>Contact                                             | DMQ<br>DMQ<br>DMQ                                                                                                    | 20001490<br>20001870<br>20001892                                                                                           | BUS<br>BUS<br>BUS                             | 21/05/2012 15:30:10<br>24/05/2012 08:55:35<br>24/05/2012 13:30:17                                                                                             |                           | ALLOCATED TO<br>Not Allocated<br>Not Allocated<br>Not Allocated                                                              |
| Ac    | SELECT           | Contact<br>Contact                                                        | DMQ<br>DMQ<br>DMQ<br>DMQ                                                                                                    | 20001490<br>20001870                                                                                                    | BUS<br>BUS<br>BUS<br>BUS                      | 21/05/2012 15:30:10<br>24/05/2012 08:55:35                                                                                                    |                           | ALLOCATED TO<br>Not Allocated<br>Not Allocated                                                                               |
| Âc    | SELECT           | Contact<br>Contact<br>Contact                                             | DMQ<br>DMQ<br>DMQ                                                                                                    | 20001490<br>20001870<br>20001892                                                                                           | BUS<br>BUS<br>BUS                             | 21/05/2012 15:30:10<br>24/05/2012 08:55:35<br>24/05/2012 13:30:17                                                                                             |                           | ALLOCATED TO<br>Not Allocated<br>Not Allocated<br>Not Allocated                                                              |
| Ac    | SELECT           | Contact<br>Contact<br>Contact<br>Contact                                  | DMQ<br>DMQ<br>DMQ<br>DMQ                                                                                                    | 20001490<br>20001870<br>20001892<br>20001914                                                                               | BUS<br>BUS<br>BUS<br>BUS                      | 21/05/2012 15:30:10<br>24/05/2012 08:55:35<br>24/05/2012 13:30:17<br>25/05/2012 09:30:20                                                                      |                           | ALLOCATED TO<br>Not Allocated<br>Not Allocated<br>Not Allocated<br>Not Allocated                                             |
| Ac    | SELECT           | Contact<br>Contact<br>Contact<br>Contact<br>Contact                       | DMQ<br>DMQ<br>DMQ<br>DMQ<br>DMQ                                                                                                    | 20001490<br>20001870<br>20001892<br>20001914<br>20001915                                                                   | BUS<br>BUS<br>BUS<br>BUS<br>BUS               | 21/05/2012 15:30:10<br>24/05/2012 08:55:35<br>24/05/2012 13:30:17<br>25/05/2012 09:30:20<br>25/05/2012 09:30:25                                               |                           | ALLOCATED TO Not Allocated Not Allocated Not Allocated Not Allocated Not Allocated Not Allocated                             |
| Ac    | SELECT           | Contact<br>Contact<br>Contact<br>Contact<br>Contact<br>Contact            | DMQ<br>DMQ<br>DMQ<br>DMQ<br>DMQ<br>DMQ<br>DMQ                                                                                                   | 20001490<br>20001870<br>20001892<br>20001914<br>20001915<br>20001916                                                       | BUS<br>BUS<br>BUS<br>BUS<br>BUS<br>BUS        | 21/05/2012 15:30:10<br>24/05/2012 08:55:35<br>24/05/2012 13:30:17<br>25/05/2012 09:30:20<br>25/05/2012 09:30:25<br>25/05/2012 09:30:33                        |                           | ALLOCATED TO Not Allocated Not Allocated Not Allocated Not Allocated Not Allocated Not Allocated Not Allocated               |
| Ac    | SELECT           | Contact<br>Contact<br>Contact<br>Contact<br>Contact<br>Contact<br>Contact | DMQ           DMQ           DMQ           DMQ           DMQ           DMQ           DMQ           DMQ           DMQ           DMQ           DMQ | 20001490           20001870           20001892           20001914           20001915           20001916           20001917 | BUS<br>BUS<br>BUS<br>BUS<br>BUS<br>BUS<br>BUS | 21/05/2012 15:30:10<br>24/05/2012 08:55:35<br>24/05/2012 13:30:17<br>25/05/2012 09:30:20<br>25/05/2012 09:30:25<br>25/05/2012 09:30:33<br>25/05/2012 09:30:38 |                           | ALLOCATED TO Not Allocated Not Allocated Not Allocated Not Allocated Not Allocated Not Allocated Not Allocated Not Allocated |

This Contact will then be moved to your 'My Task' queue and can be worked upon.

When assigning a Contact, you can select one or multiple Contacts at a time.

3.3 Transferring Contacts

#### <u>My Tasks</u>

Transfer a Contact to the Action Queue

- Step 1 Find your Contact via your My Task queue
- Step 2 Click the box for this contact
- Step 3 Click Transfer to Queue.

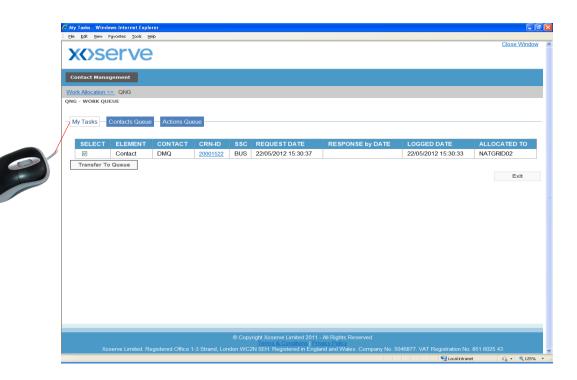

This will then appear in the Action Queue and can be worked upon by another person.

When transferring a Contact, you can select one or multiple Contacts at a time.

### **Section 4**

## Correspondence

As part of your investigation, you may need to send a Data Clarification Request.

Your Contact will appear as shown below including the relevant detail; click Raise DC.

| C DMQ-DMSP - Windows Internet Explo<br>Elle Edit View Favorites Tools Help     | er                                    |                                                                                                    |                                                     |
|--------------------------------------------------------------------------------|---------------------------------------|----------------------------------------------------------------------------------------------------|-----------------------------------------------------|
| x                                                                              |                                       |                                                                                                    | Close Window                                        |
| XC/Sel ve                                                                      |                                       |                                                                                                    |                                                     |
| Contact Management                                                             |                                       |                                                                                                    |                                                     |
| Contact Management>> DMQ CRN 20001                                             | 490                                   | Status:                                                                                                    | ALWQ Queues                                         |
| TYPE : DMQ<br>CRN : 20001490                                                   | ORIGINATOR : BRIT GAS<br>SSC : BUS    | EMAIL ADDRESS :<br>TELEPHONE NO :                                                                               | xoserve.businessfocusteam@xoserve.com<br>1211112222 |
| Meter Point Reference Number<br>Site Contact Name<br>Enquiry Period Start Date | 183607<br>Miss V Hickle<br>11/01/2011 | Site Contact Number<br>Enquiry Period End Date                                                                  | 1212221001<br>15/05/2011                            |
| Contact Explanation                                                            | DMQ1.002                              |                                                                                                    | <u>&lt;</u>                                         |
|                                                                                | (Please provide supporting info       | rmation to aid effective resolution of your o                                                                   | contact)<br>Top 50                                  |
| METER POINT ADDRESS                                                            |                                       | METER DETAILS                                                                                                   |                                                     |
| Building Number                                                                | 0                                     | Meter Location Code                                                                                             | 0                                                   |
| Building Name                                                                  | CLAUGHTON MANOR WORKS                 | Meter Location Description                                                                                      | EXTERNAL METER<br>COMPARTMENT                       |
| Principal Street                                                               | HORNBY ROAD                           | Access Information                                                                                              | NEW FACTORY                                         |
| Post Town                                                                      | LANCASTER                             | Imperial Indicator                                                                                              | Y                                                   |
| Postcode                                                                       | LA2 9JY                               | Meter Serial Number<br>Meter Link Code                                                                          | 8902276<br>F                                        |
| LDZ                                                                            | NW                                    | AIS                                                                                                    | 01002010                                            |
| DMSP Action*                                                                   | select                                | <b>~</b>                                                                                                    |                                                     |
| Comments                                                                       |                                       |                                                                                                    |                                                     |
|                                                                                |                                       |                                                                                                    |                                                     |
| Submit Cancel                                                                  |                                       |                                                                                                    | Raise DC                                            |
|                                                                                |                                       |                                                                                                    |                                                     |
| Vecese Limited Registered Office                                               | Terms & Con                           | nited 2011 - All Rights Reserved<br>diltons   Privacy Policy<br>ed in England and Wales. Company No. 5046877. \ | AT Registration No. 951 6025 42                     |
| voserve Limited, Registered Offici                                             |                                       | ed in England and Wales. Company 140, 5046877, 1                                                                | AT Registration No. 851 6025 43                     |

The DC screen will appear. Enter the requested information and click submit, this is then sent to the originating Shipper who raised the Contact.

| C DataClarifation Request Summary - Windows I | nternet Explorer                                            |                                                                    |                                            |
|-----------------------------------------------|-------------------------------------------------------------|--------------------------------------------------------------------|--------------------------------------------|
| Ele Edit View Favorites Icols Help            |                                                             |                                                                    |                                            |
| <b>x&lt;&gt;serve</b>                         |                                                             |                                                                    | Close Window                               |
| Contact Management                            |                                                             |                                                                    |                                            |
| Contact Management>> DMQ CRN 200014           | 190                                                         | Status: ALWQ                                                       | Queues                                     |
| TYPE: DMQ<br>CRN: 20001490                    | ORIGINATOR: BRIT GAS<br>SSC: BUS                            | EMAIL ADDRESS : xoserve.businessfocus<br>TELEPHONE NO : 1211112222 | steam@xoserve.com                          |
|                                               |                                                             |                                                                    | w Contact Details ><br>Already Raised:None |
|                                               | REQUEST                                                     |                                                                    |                                            |
| Request                                       |                                                             |                                                                    |                                            |
| I am unable to process your contact for the   | following reason                                            |                                                                    | ~                                          |
| ( Access to the property could not be gaine   | d )                                                         |                                                                    |                                            |
| Please provide the following information in   | order for me to proceed                                     |                                                                    |                                            |
| (Site contact name and telephone number)      |                                                             |                                                                    | ~                                          |
| Additional Information                        |                                                             |                                                                    |                                            |
|                                               |                                                             |                                                                    | <u></u>                                    |
| Request by NATGRID02                          |                                                             |                                                                    | <u> </u>                                   |
| Submit Cancel                                 |                                                             |                                                                    |                                            |
| Sublint Califer                               |                                                             |                                                                    |                                            |
|                                               |                                                             |                                                                    |                                            |
|                                               |                                                             |                                                                    |                                            |
|                                               |                                                             |                                                                    |                                            |
|                                               |                                                             |                                                                    |                                            |
|                                               |                                                             |                                                                    |                                            |
|                                               | © Copyright Xoserve Limited 2011<br>Terms & Conditions   Pr |                                                                    |                                            |
|                                               | ffice 1-3 Strand, London WC2N 5EH. Registered in Engl       | and and Wales. Company No. 5046877. VAT Registration No. 851       |                                            |
| Done                                          |                                                             | Second Intranet                                                    | 🖓 🔹 🔍 125% 🔹                               |

0

The Data Clarification Request is a point-to-point communication between the Contact Originator and the Contact Handler.

The format of the reference number consists of the Contact Type, the Contact Reference number, the correspondence type (DC) and the count (1 or 2)

| LOC HAS DEETH TESPOHUEU TO THE     Mindows Internet Explorer     File Edit View Favorites Tools Help | Contact will become vi                                                                 |                                                             |                 |
|----------------------------------------------------------------------------------------------------|----------------------------------------------------------------------------------------|-------------------------------------------------------------|-----------------|
|                                                                                                    |                                                                                        |                                                             | Close Window    |
| Contact Management                                                                                   |                                                                                        |                                                             |                 |
| Contact Generator                                                                                    | My Tasks                                                                               | Recent Activity                                             | Contact Support |
| Data Amend Service select 💌                                                                          | L - <u>DMQ 20001522</u><br>L - <u>DMQ 20001870</u><br>L - DMQ 20001490-DC              | DMQ-20001870 ALWQ<br>DMQ-20001490 DCFR                      | Contact Us      |
| Invoicing Serviceselect                                                                              | L - DMQ 20001490-DC                                                                    | DMQ-20003338 ALWQ<br>DMQ-20001495 ALWQ                      | Contacts Queues |
|                                                                                                    |                                                                                        | DMQ-20001885 ALWQ<br>DMQ-20001522 ALWQ<br>DMQ-20001491 ALWQ |                 |
|                                                                                                    |                                                                                        |                                                             |                 |
|                                                                                                    | Search Options                                                                         |                                                             |                 |
| Contact Reference Number                                                                             |                                                                                        | anced Search                                                |                 |
| Data Clarification                                                                                   |                                                                                        |                                                             |                 |
|                                                                                                    |                                                                                        |                                                             |                 |
|                                                                                                    |                                                                                        |                                                             |                 |
|                                                                                                    |                                                                                        |                                                             |                 |
|                                                                                                    | © Copyright Xoserve Limited 2011 - All Rights F<br>Terms & Conditions   Privacy Policy |                                                             |                 |
| Xoserve Limited. Registered Office 1-3 Strand, Lon                                                   | idon WC2N 5EH. Registered in England and Wal                                           | es. Company No. 5046877. VAT Registration                   |                 |

Once a DC has been responded to the Contact will become visible in your My Tasks.

When the Contact is selected the Contact opens and the DC screen appears.

|                                                 | 🖉 Data Clarification Response Configuration - Windows Internet Explorer                                         |                                                                                    |                      |
|-------------------------------------------------|----------------------------------------------------------------------------------------------------|------------------------------------------------------------------------------------|----------------------|
|                                                 | Elle Edit View Favorites Iools Help                                                                             |                                                                                    |                      |
|                                                 | <b>X()</b> serve                                                                                                | Close Window                                                                       |                      |
|                                                 | Contact Management                                                                                              |                                                                                    |                      |
|                                                 | Contact Management>> DMQ CRN 20001490                                                                           | Status: DCFR Queues                                                                | 1                    |
|                                                 | TYPE:         DMQ         ORIGINATOR:         BRIT GAS           CRN:         20001490         SSC:         BUS | EMAIL ADDRESS : xoserve.businessfocusteam@xoserve.com<br>TELEPHONE NO : 1211112222 |                      |
| DC ID is an identifier for                      | DC ID : 20001490-DC                                                                                             |                                                                                    |                      |
| the original Contact.                           | REQUEST                                                                                                    | RESPONSE                                                                           | ·                    |
|                                                 | Dispatch Date 10-09-2012                                                                                        | Due Date 13-09-2012 Respond Date 10-09-201                                         | This is when the     |
|                                                 | I am unable to process your contact for the following reason                                                    | Mr Smith 0121 715 5843                                                             | DC needs to be       |
|                                                 | ( Access to the property could not be gained )                                                                  |                                                                                    | responded by.        |
| Dispatch Date is the day                        | Please provide the following information in order for me to proceed                                             |                                                                                    |                      |
| the DC was sent.                                | (Site contact name and telephone number)                                                                        |                                                                                    |                      |
|                                                 | ~                                                                                                    |                                                                                    |                      |
|                                                 | Additional Information                                                                                          |                                                                                    |                      |
|                                                 |                                                                                                    |                                                                                    |                      |
|                                                 |                                                                                                    |                                                                                    | This is who has      |
| 'Request by' will identify the Contact Handler. | Request by NATGRID02 Resolved Cancel                                                                            | Response by BGAS01                                                                 | responded to the DC. |
|                                                 |                                                                                                    |                                                                                    | L                    |
|                                                 |                                                                                                    |                                                                                    |                      |
|                                                 |                                                                                                    |                                                                                    |                      |
|                                                 |                                                                                                    |                                                                                    |                      |
|                                                 | © Copyright Xoserve Limited<br>Terms & Condition                                                                | ns Privacy Policy                                                                  |                      |
|                                                 | Xoserve Limited. Registered Office 1-3 Strand, London WC2N 5EH. Registered i                                    |                                                                                    |                      |
|                                                 | Done                                                                                                    | Scoal intranet 🎻 👻 🕄 125%                                                          | •                    |

Click resolve and you are taken back to the original Contact.

| C DMQ-DMSP - Windows Internet Explo                                                                   |                                                                                     |                                                                                                    |                                                                   |
|----------------------------------------------------------------------------------------------------|-------------------------------------------------------------------------------------|----------------------------------------------------------------------------------------------------|-------------------------------------------------------------------|
|                                                                                                    |                                                                                     |                                                                                                    | Close Window                                                      |
| Contact Management                                                                                    |                                                                                     |                                                                                                    |                                                                   |
| Contact Management>> DMQ CRN 2000                                                                     | 1490                                                                                | Status                                                                                                    | : ALWQ Queues                                                     |
| TYPE : DMQ<br>CRN : 20001490                                                                          | ORIGINATOR : BRIT GAS<br>SSC : BUS                                                  | EMAIL ADDRESS :<br>TELEPHONE NO :                                                                                    | xoserve.businessfocusteam@xoserve.co<br>1211112222                |
| Meter Point Reference Number<br>Site Contact Name<br>Enquiry Period Start Date<br>Contact Explanation | 18307<br>Miss V Hickle<br>11/01/2011<br>DMQ1.002<br>(Please provide supporting info | Site Contact Number<br>Enquiry Period End Date<br>mation to aid effective resolution of your                         | 1212221001<br>15/05/2011                                          |
|                                                                                                    |                                                                                     |                                                                                                    | Тор 50                                                            |
| METER POINT ADDRESS                                                                                   |                                                                                     | METER DETAILS                                                                                                    |                                                                   |
| Building Number<br>Building Name<br>Principal Street<br>Post Town<br>Postcode                         | 0<br>CLAUGHTON MANOR WORKS<br>HORNBY ROAD<br>LANCASTER<br>LA2 9JY                   | Meter Location Code<br>Meter Location Description<br>Access Information<br>Imperial Indicator<br>Meter Serial Number | 0<br>EXTERNAL METER<br>COMPARTMENT<br>NEW FACTORY<br>Y<br>8902276 |
| LDZ                                                                                                   | NW                                                                                  | Meter Link Code<br>AIS                                                                                               | F<br>01002010                                                     |
| DMSP Action*                                                                                          | select                                                                              | ×                                                                                                    | ~                                                                 |
| Comments                                                                                              |                                                                                     |                                                                                                    |                                                                   |
|                                                                                                    |                                                                                     |                                                                                                    |                                                                   |
| Submit Cancel                                                                                         |                                                                                     |                                                                                                    | Raise DC                                                          |
| Xoserve Limited Registered Offic                                                                      | Terms & Con                                                                         | nited 2011 - All Rights Reserved<br>ditions   Privacy Policy<br>ed in England and Wales, Company No. 5046877.        | VAT Registration No. 851 6025 43                                  |
| one                                                                                                   |                                                                                     |                                                                                                    |                                                                   |

If you are satisfied with the response click resolve and complete the resolution for the Contact. If you require further clarification click raise DC and enter the relevant information into the DC request template.

Up to two DC's can be sent per Contact. These will show as DC1 and DC2 on the system.

Following the second DC raised, if you have still not gained the information you require close the Contact as invalid.

### **Section 5**

### **Search Facilities**

5.1 Search Options

In order to find a Contact on the system there are a number of searches available.

Search options are located on the Contact Management home page.

| home - Windows Internet Explorer     Efe Edit Yew Favorites Tools Help                                  |                                                 |                                           |                 |  |  |  |  |
|----------------------------------------------------------------------------------------------------|-------------------------------------------------|-------------------------------------------|-----------------|--|--|--|--|
| <b>x</b><br>serve                                                                                       |                                                 |                                           | Close Window    |  |  |  |  |
|                                                                                                    |                                                 |                                           |                 |  |  |  |  |
| Contact Management                                                                                      |                                                 |                                           |                 |  |  |  |  |
| Contact Generator                                                                                       | My Tasks                                        | Recent Activity                           | Contact Support |  |  |  |  |
| Data Amend Service                                                                                      | L - <u>DMQ 20001522</u>                         | DMQ-20003338 ALWQ<br>DMQ-20001495 ALWQ    | Contact Us      |  |  |  |  |
| Invoicing Serviceselect 💌                                                                               |                                                 | DMQ-20001870 ALWQ<br>DMQ-20001885 ALWQ    | Contacts Queues |  |  |  |  |
|                                                                                                    |                                                 | DMQ-20001522 ALWQ                         |                 |  |  |  |  |
|                                                                                                    |                                                 | DMQ-20001491 ALWQ                         |                 |  |  |  |  |
|                                                                                                    |                                                 |                                           |                 |  |  |  |  |
|                                                                                                    |                                                 |                                           |                 |  |  |  |  |
|                                                                                                    |                                                 |                                           |                 |  |  |  |  |
| Contact Reference Number                                                                                | Search Options                                  |                                           |                 |  |  |  |  |
| Contact Reference Number     Find     Advanced Search       Image: Data Clarification     Find     Find |                                                 |                                           |                 |  |  |  |  |
|                                                                                                    |                                                 |                                           |                 |  |  |  |  |
|                                                                                                    | © Copyright Xoserve Limited 2011 - All Rights F | Reserved                                  |                 |  |  |  |  |
| Xoserve Limited. Register of Office 1-3 Strand, Lor                                                     | ndon WC2N 5EH. Registered in England and Wal    | es. Company No. 5046877. VAT Registration |                 |  |  |  |  |
|                                                                                                    |                                                 | 3.000                                     | - B - 1000      |  |  |  |  |
|                                                                                                    |                                                 |                                           |                 |  |  |  |  |
| /                                                                                                    |                                                 |                                           |                 |  |  |  |  |

There are three search options, these are:

Basic Search – Pinpointing a Contact by Contact Reference Number

Advanced Search – Searching for a single or multiple Contacts using a combination of search filters

Data Clarification Search – Searching for a Contact currently at DC status or has passed through the DC status.

| 5.2 | Basic | Search |
|-----|-------|--------|
|     |       |        |

To retrieve information on a specific Contact, enter your CRN number into the field and click Find.

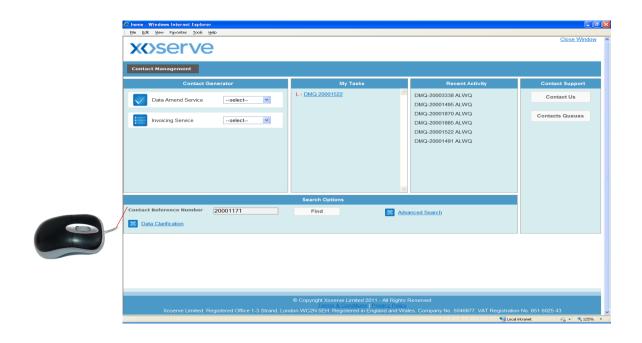

The following results will appear presenting the details of the Contact....

| http://xpol0601.xoserve.corporg.net:              | 7877/QSystem/faces/contactManagemen                                                           | t.jsp - Windows Internet Explorer                |                                  |               |
|---------------------------------------------------|-----------------------------------------------------------------------------------------------|--------------------------------------------------|----------------------------------|---------------|
| Ele Edit View Favorites Tools Help                |                                                                                               |                                                  |                                  |               |
| x<>serve                                          |                                                                                               |                                                  |                                  | Close Window  |
| Contact Management                                |                                                                                               |                                                  |                                  |               |
| Contact Management>> DMQ CRN 200011               | 71                                                                                            | Status                                           | CLRD                             | Queues        |
| TYPE : DMQ<br>CRN : 20001171                      | ORIGINATOR : BRITISH02 GASB<br>SSC : BUS                                                      | EMAIL ADDRESS :<br>TELEPHONE NO :                | BGas02@xoserve.com<br>1211111111 |               |
| Meter Point Reference Number<br>Site Contact Name | 13245804<br>Mrs J Okerr                                                                       | Site Contact Number                              | 1212222365                       |               |
| Enquiry Period Start Date                         | 01/01/2008                                                                                    | Enquiry Period End Date                          | 01/04/2008                       |               |
| Contact Explanation                               | Consumption Dispute-Consumption Disp                                                          | ute                                              | < ×                              |               |
|                                                   | (Please provide supporting informa                                                            | tion to aid effective resolution of your         | contact)                         | Top 50        |
| METER POINT ADDRESS                               |                                                                                               | METER DETAILS                                    |                                  |               |
| Building Number                                   | 0                                                                                             | Meter Location Code                              | 99                               |               |
| Building Name                                     | DAWSONS SKELMANTHORPE                                                                         | Meter Location Description                       | SKID UNIT BE                     |               |
| Principal Street                                  | SAVILLE ROAD                                                                                  | Access Information                               | BYPASS FITTE<br>1.1077           | EDCORR FACTOR |
| Post Town                                         | HUDDERSFIELD                                                                                  | Imperial Indicator                               | Y                                |               |
| Postcode                                          | HD8 9EE                                                                                       | Meter Serial Number                              | 11702                            |               |
| LDZ                                               | NE                                                                                            | Meter Link Code<br>AIS                           | F<br>05305701                    |               |
| LDL                                               |                                                                                               | ed to inform you that your request has been acti |                                  |               |
|                                                   |                                                                                               |                                                  | oned                             |               |
|                                                   | Resolved (Offline adjustment raised)-ADJ                                                      |                                                  |                                  |               |
| Resolution Comments                               | Thank you for raising this contact and I ho                                                   | e it is resolved to your satisfaction            |                                  |               |
| Exit                                              |                                                                                               |                                                  |                                  |               |
|                                                   |                                                                                               |                                                  |                                  |               |
| Xoserve Limited. Registered Office                | © Copyright Xoserve Limited<br>Terms & Conditio<br>1-3 Strand, London WC2N 5EH. Registered ir |                                                  | VAT Registration No. 851 6       |               |
| Done                                              |                                                                                               |                                                  |                                  | •             |
|                                                   |                                                                                               |                                                  |                                  |               |

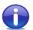

You can not edit this Contact: it is read only.

To retrieve information on Contacts, click Advanced Search.

| Marce Management       My Tasks       Recent Activity       Contact Support         Data Amend Service       -select-       Image: Contact Support       DMQ-20001495 ALWQ       DMQ-20001495 ALWQ       Contact Us       Contact Support       Contact Support<                                                                                                    | My Tasks         Recent Activity         Contact Support           Image: Contact Generator         My Tasks         Recent Activity         Contact Support           Image: Contact Generator         Image: Contact Generator         DMG-20003389 ALWQ         Contact Support           Image: Contact Generator         Image: Contact Generator         Image: Contact Generator         Contact Generator           Image: Contact Generator         Image: Contact Generator         Image: Contact Generator         Contact Generator           Image: Contact Generator         Image: Contact Generator         Image: Contact Generator         Contact Generator         Contact Generator           Image: Contact Generator         Image: Contact Generator         Image: Contact Generator         Contact Generator         Contact Generator           Image: Contact Generator         Image: Contact Generator         Image: Contact Generator         Contact Generator         Contact Generator           Image: Contact Generator         Image: Contact Generator         Image: Contact Generator         Contact Generator         Contact Generator           Image: Contact Generator         Image: Contact Generator         Image: Contact Generator         Contact Generator         Contact Generator           Image: Contact Generator         Image: Contact Generator         Image: Contact Generator         Contact Generator                                                                                                    | Shome - Windows Internet Explorer |                                                 |                                                                                                    |                 |
|----------------------------------------------------------------------------------------------------|----------------------------------------------------------------------------------------------------|-----------------------------------|-------------------------------------------------|----------------------------------------------------------------------------------------------------|-----------------|
| Contact Generator     My Tasks     Recent Activity     Contact Support       Data Amend Serviceselect                                                                                                    | Contact Generator     My Tasks     Recent Activity     Contact Support       Image: Data Amend Service -select-     Image: Data Amend Service -select-     Image: Data Amend Service -sele |                                   |                                                 |                                                                                                    | Close Window    |
| Data Amend Service       -select.       Image: Contact Us         Invoicing Service       -select.       Image: Contact Us         Image: Contact Us       DMQ-20001892 ALWQ       DMQ-20001892 ALWQ         DMQ-20001892 ALWQ       DMQ-20001892 ALWQ       DMQ-20001892 ALWQ         DMQ-20001892 ALWQ       DMQ-20001892 ALWQ       DMQ-20001892 ALWQ         DMQ-20001892 ALWQ       DMQ-20001892 ALWQ       DMQ-20001892 ALWQ         DMQ-20001892 ALWQ       DMQ-20001892 ALWQ       DMQ-20001491 ALWQ         Image: Contact Us       Image: Contact Us       Image: Contact Us         Image: Contact Us       Image: Contact Us       Image: Contact Us         Image: Contact Us       Image: Contact Us       Image: Contact Us         Image: Contact Us       Image: Contact Us       Image: Contact Us         Image: Contact Us       Image: Contact Us       Image: Contact Us         Image: Contact Us       Image: Contact Us       Image: Contact Us         Image: Contact Us       Image: Contact Us       Image: Contact Us         Image: Contact Us       Image: Contact Us       Image: Contact Us         Image: Contact Us       Image: Contact Us       Image: Contact Us         Image: Contact Us       Image: Contact Us       Image: Contact Us         Image: Contact Us                                                                                                    | Image: Service instant       Image: Service instant       I                                                                                            | Contact Management                |                                                 |                                                                                                    |                 |
| Data Amend Service       -select-       •       DMQ-20001496 ALWQ       Contact 0s         Invoicing Service       -select-       •       DMQ-20001876 ALWQ       Contacts Queues         DMQ-20001865 ALWQ       DMQ-20001865 ALWQ       DMQ-20001876 ALWQ       Contacts Queues         DMQ-20001491 ALWQ       DMQ-20001491 ALWQ       Example of the select of the select of the selec | ✓       Data Amend Service       -select-       ✓         ✓       DMQ-2001495 ALWQ       DMQ-2001495 ALWQ       Contact Survice         ✓       DMQ-2001865 ALWQ       DMQ-2001865 ALWQ       Contact Survice         ✓       DMQ-2001865 ALWQ       DMQ-2001865 ALWQ       Contact Survice         ✓       DMQ-2001865 ALWQ       DMQ-2001865 ALWQ       Contact Survice         ✓       ✓       DMQ-2001865 ALWQ       DMQ-2001865 ALWQ       Contact Survice         ✓       ✓       ✓       ✓       DMQ-2001865 ALWQ       Contact Survice         ✓       ✓       ✓       ✓       ✓       ✓       Contact Survice         ✓       ✓       ✓       ✓       ✓       ✓       ✓       ✓         ✓       ✓       ✓       ✓       ✓       ✓       ✓       ✓       ✓       ✓       ✓       ✓       ✓       ✓       ✓       ✓       ✓       ✓       ✓       ✓       ✓       ✓       ✓       ✓       ✓       ✓       ✓       ✓       ✓       ✓       ✓       ✓       ✓       ✓       ✓       ✓       ✓       ✓       ✓       ✓       ✓       ✓       ✓       ✓       ✓       ✓                                                                                                    | Contact Generator                 | My Tasks                                        | Recent Activity                                                                                       | Contact Support |
|                                                                                                    | Advanced Search                                                                                                    | Involcing Service                 | Search Options                                  | DMQ-20001495 ALWQ<br>DMQ-20001870 ALWQ<br>DMQ-20001858 ALWQ<br>DMQ-20001522 ALWQ<br>DMQ-20001491 ALWQ |                 |
|                                                                                                    |                                                                                                    |                                   | © Copyright Xoserve Limited 2011 - All Rights F | Reserved                                                                                              |                 |
| Convicte Xoseve Limited 2011 - All Relats Reserved                                                                                                    | @ Copyright Xoserve Limited 2011 - All Rights Reserved                                                                                                    |                                   |                                                 |                                                                                                    | No. 851 6025 43 |
| © Copyright Xoserve Limited 2011 - All Rights Reserved<br>Xoserve Limited. Registered Office 1-3 Strand, London WC2N 5EH. Registered in England and Wales. Company No. 5046877. VAT Registration No. 851 8025 43                                                                                                    | Terms & Conditions   Privacy Policy                                                                                                    | ne                                |                                                 | S Locali                                                                                              |                 |

You will be taken to this screen where you can search by various filters. The first filter is Contact Filter, where you are required to select Contact Category and Contact Code, then click Search.

| C Advanced Search - Windows In |                                            |                                                                                                    |                                                                                                    |                     |
|--------------------------------|--------------------------------------------|----------------------------------------------------------------------------------------------------|----------------------------------------------------------------------------------------------------|---------------------|
| Ele Edit View Favorites Tools  | Help                                       |                                                                                                    |                                                                                                    | Close Window        |
| x<>serv                        | e                                          |                                                                                                    |                                                                                                    | <u>Ciose window</u> |
| Contact Management             |                                            |                                                                                                    |                                                                                                    |                     |
| ADVANCED SEARCH                |                                            |                                                                                                    |                                                                                                    |                     |
| CONTACT FILTERS -              |                                            |                                                                                                    |                                                                                                    |                     |
| Contact Category *             | select<br>-select<br>Data Armend Service h | Contact Code *                                                                                                    | Exit                                                                                                    |                     |
|                                |                                            |                                                                                                    |                                                                                                    |                     |
|                                |                                            |                                                                                                    |                                                                                                    | -                   |
|                                |                                            |                                                                                                    |                                                                                                    |                     |
|                                |                                            |                                                                                                    |                                                                                                    |                     |
|                                |                                            |                                                                                                    |                                                                                                    |                     |
|                                |                                            |                                                                                                    |                                                                                                    |                     |
|                                |                                            |                                                                                                    |                                                                                                    |                     |
|                                |                                            |                                                                                                    |                                                                                                    |                     |
| Xoserve Limited                |                                            | right Xoserve Limited 2011 - All Rights Re<br>Terms & Conditions   Privacy Policy<br>N 5EH, Registered in England and Wales | eserved<br>s. Company No. 5046877. VAT Registration No.                                                                                                    | 851 6025 43         |
| Done                           |                                            |                                                                                                    | Son party no. of team the second second seco |                     |

#### 5.3 Advanced Search

The following screen will appear and you can filter the search further by choosing data from either Status Filters and Stakeholder Filters....

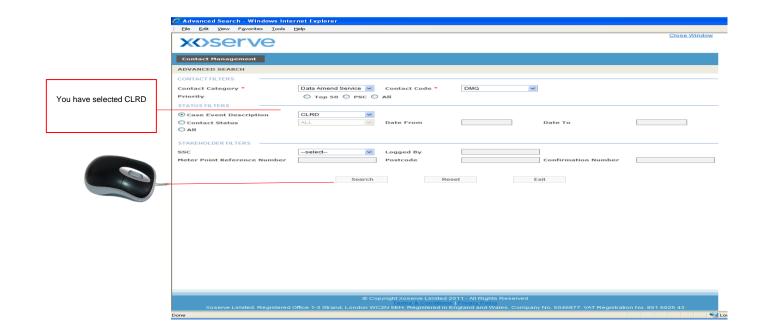

Enter the necessary data, in the above example you have selected CLRD and click Search. The following results will appear presenting the CRN's relating to the search....

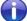

Did you notice that three radio buttons appeared in the Contact Filter section?

| ONTACT STA   |                 | ON         | CLRD                   |     |          | PRIOR | ΠY            |                |          |                    | Modify Se   | arch M                   | lew Search               |
|--------------|-----------------|------------|------------------------|-----|----------|-------|---------------|----------------|----------|--------------------|-------------|--------------------------|--------------------------|
| arch Results |                 |            |                        |     |          |       |               |                |          |                    |             |                          |                          |
| DO           | WNLOAD R        | ESULT      |                        |     |          |       |               |                |          |                    | Previous    | 1-10 of 17               | <ul> <li>Next</li> </ul> |
| CRN          | Contact<br>Code | MPRN       | Confirmation<br>Number |     | Postcode | CED   | Event<br>Date | Logged<br>Date | Priority | Contact<br>Handler | SoS<br>Davs | Stakeholder<br>Reference | Closed<br>Date           |
| 20001171     |                 | 13245804   | Number                 | BUS | Fosicoue | CLRD  | 15/05/2012    | 15/05/2012     | LO       | Handler            | O           | BUS                      | 15/05/201                |
| 20000402     |                 | 8834819507 |                        | SCP |          | CLRD  | 15/05/2012    | 25/04/2012     | LO       |                    | 5           | SCP                      | 15/05/201                |
| 20000402     |                 | 13245804   |                        | BUS |          | CLRD  | 15/05/2012    | 15/05/2012     | LO       |                    | 0           | BUS                      | 15/05/201                |
| 20001174     |                 | 13245804   |                        | BUS |          | CLRD  | 17/05/2012    | 15/05/2012     | LO       |                    | 2           | BUS                      | 17/05/201                |
| 20000448     |                 | 11899303   |                        | BUS |          | CLRD  | 17/05/2012    | 27/04/2012     | LO       |                    | 7           | 000                      | 17/05/201                |
| 20000401     |                 | 81450602   |                        | SCP |          | CLRD  | 18/05/2012    | 25/04/2012     | 10       |                    | 8           | SCP                      | 18/05/201                |
| 20004069     |                 | 75531100   |                        | BUS |          | CLRD  | 13/08/2012    | 09/08/2012     | LO       |                    | 2           |                          | 13/08/201                |
| 20004070     |                 | 16201103   |                        | BUS |          | CLRD  | 13/08/2012    | 09/08/2012     | LO       |                    | 2           |                          | 13/08/201                |
| 20004071     |                 | 1449602    |                        | BUS |          | CLRD  | 13/08/2012    | 09/08/2012     | LO       |                    | 2           |                          | 13/08/201                |
| 20004155     |                 | 9090938202 |                        | NGS |          | CLRD  | 14/08/2012    | 13/08/2012     | LO       |                    | 1           |                          | 14/08/201                |
| 20004155     | DMQ             | 9090938202 |                        | NGS |          | CLRD  | 14/08/2012    | 13/08/2012     | LO       |                    | 1           |                          | Exit                     |

Select the relevant CRN you require and the Contact will appear showing the Contact details and the resolution for the Contact.

#### 5.3 Advanced Search

#### Modify Search

On the results returned through Advanced search there is an option to Modify Search or conduct a New Search.

| NTACT STA            | RIA        |                      |              |            |          | PRIOR        | ITY                      |                          |          |         |            |             |                            |
|----------------------|------------|----------------------|--------------|------------|----------|--------------|--------------------------|--------------------------|----------|---------|------------|-------------|----------------------------|
| SE EVENT D           | DESCRIPTIC | NN N                 | CLRD         |            |          |              |                          |                          |          | P       | /lodify Se | arch N      | ew Search                  |
| rch Results          |            |                      |              |            |          |              |                          |                          |          |         |            |             |                            |
| DO                   | WNLOAD R   | ESULT                |              |            |          |              |                          |                          |          | 1       | Previous   | 1-10 of 17  | <ul> <li>Next 7</li> </ul> |
|                      | Contact    |                      | Confirmation |            |          |              | Event                    | Logged                   |          | Contact | SoS        | Stakeholder | Closed                     |
| CRN                  | Code       | MPRN                 | Number       | SSC        | Postcode |              | Date                     | Date                     | Priority |         | Days       | Reference   | Date                       |
| 20001171             |            | 13245804             |              | BUS        |          | CLRD         | 15/05/2012               | 15/05/2012               | LO       |         | 0          | BUS         | 15/05/2012                 |
| 20000402             |            | 8834819507           |              | SCP        |          | CLRD         | 15/05/2012               | 25/04/2012               | LO       |         | 5          | SCP         | 15/05/2012                 |
| 20001173             |            | 13245804             |              | BUS        |          | CLRD         | 15/05/2012               | 15/05/2012               | LO       |         | 0          | BUS         | 15/05/2012                 |
| 20001174             |            | 13245804             |              | BUS        |          | CLRD         | 17/05/2012               | 15/05/2012               | LO       |         | 2          | BUS         | 17/05/2012                 |
| 20000448             |            | 11899303             |              | BUS        |          | CLRD         | 17/05/2012               | 27/04/2012               | LO       |         | 7          | 0.00        | 17/05/2012                 |
| 20000401             |            | 81450602             |              | SCP        |          | CLRD         | 18/05/2012               | 25/04/2012               | LO       |         | 8          | SCP         | 18/05/2012                 |
| 20004069<br>20004070 |            | 75531100<br>16201103 |              | BUS<br>BUS |          | CLRD<br>CLRD | 13/08/2012<br>13/08/2012 | 09/08/2012<br>09/08/2012 | LO       |         | 2          |             | 13/08/2012                 |
| 20004070             |            | 1449602              |              | BUS        |          | CLRD         | 13/08/2012               | 09/08/2012               | LO       |         | 2          |             | 13/08/2012                 |
| 20004071 20004155    |            | 9090938202           |              | NGS        |          | CLRD         |                          |                          |          |         | 2          |             | 14/08/2012                 |
|                      |            |                      |              |            |          |              |                          |                          |          |         |            |             | Exit                       |

Modify Search will take you back to the initial search you have entered. From here the search criteria can be amended.

| Eile Edit View Favorites Tools      | Help                     |                                                  |       |                     |              |
|-------------------------------------|--------------------------|--------------------------------------------------|-------|---------------------|--------------|
| x                                   |                          |                                                  |       |                     | Close Window |
|                                     |                          |                                                  |       |                     |              |
| Contact Management                  |                          |                                                  |       |                     |              |
| ADVANCED SEARCH                     |                          |                                                  |       |                     |              |
| CONTACT FILTERS                     |                          |                                                  |       |                     |              |
| Contact Category *                  | Data Amend Service 🔽 Cor | ntact Code *                                     | DMQ 🗸 |                     |              |
| Priority                            | 🔘 Top 50 🔘 PSC 🔘 All     |                                                  |       |                     |              |
| TATUS FILTERS                       |                          |                                                  |       |                     |              |
| Case Event Description              | CLRD V Pat               |                                                  |       |                     |              |
| Contact Status                      | ALL 🗸 Dat                | te From                                          |       | Date To             |              |
|                                     |                          |                                                  |       |                     |              |
| STAKEHOLDER FILTERS                 |                          |                                                  | (     | 1                   |              |
| iSC<br>1eter Point Reference Number |                          | iged By<br>stcode                                |       | Confirmation Number |              |
| teter Point Reference Number        | Pos                      | tcode                                            |       | Confirmation Number |              |
|                                     |                          |                                                  |       |                     |              |
|                                     | Search                   | Reset                                            | E     | xit                 |              |
|                                     |                          |                                                  |       |                     |              |
|                                     |                          |                                                  |       |                     |              |
|                                     |                          |                                                  |       |                     |              |
|                                     |                          |                                                  |       |                     |              |
|                                     |                          |                                                  |       |                     |              |
|                                     |                          |                                                  |       |                     |              |
|                                     |                          |                                                  |       |                     |              |
|                                     |                          |                                                  |       |                     |              |
|                                     |                          |                                                  |       |                     |              |
|                                     |                          |                                                  |       |                     |              |
|                                     |                          |                                                  |       |                     |              |
|                                     |                          |                                                  |       |                     |              |
|                                     | © Copyright              | t Xoserve Limited 2011<br>Terms & Conditions   P |       |                     |              |

| 5.3 | Advanced | Search |
|-----|----------|--------|
|-----|----------|--------|

#### New Search

New Search takes you to the original search screen to complete a brand new search with new data.

| 🖉 Advanced Search - Windows Internet Explorer                                                                                                    |                |
|----------------------------------------------------------------------------------------------------|----------------|
| i Ello Edit Yew Favorites Iools Holp                                                                                                    | Close Window   |
| XC>serve                                                                                                    | JOSE WINDOW    |
| Contact Management                                                                                                    |                |
| ADVANCED SEARCH                                                                                                    |                |
| CONTACT FILTERS                                                                                                    |                |
| Contact Category •select V Contact Code •select V                                                                                                    |                |
| Search Preset EAIL                                                                                                    |                |
|                                                                                                    |                |
|                                                                                                    |                |
|                                                                                                    |                |
|                                                                                                    |                |
|                                                                                                    |                |
|                                                                                                    |                |
|                                                                                                    |                |
|                                                                                                    |                |
|                                                                                                    |                |
|                                                                                                    |                |
|                                                                                                    |                |
|                                                                                                    |                |
|                                                                                                    |                |
|                                                                                                    |                |
| © Copyright Xoserve Limited 2011 - All Rights Reserved                                                                                                    |                |
| Copynant Asserve Limited 2011 - An leginst Reserved     Terms & Conditions   privacy Policy     Xoserve Limited. Registered Office 1-3 Strand, London WC2N 5EH. Registered in England and Wales. Company No. 5046877. VAT Registration No. 851 6025 43 |                |
|                                                                                                    | 🔹 • 🔍 125% • 👾 |

You will need to repeat the selection step demonstrated on page 21. To pick a Contact Category and the Contact Code you require.

To complete a Data Clarification search, click on Data Clarification on the Contact Management home page.

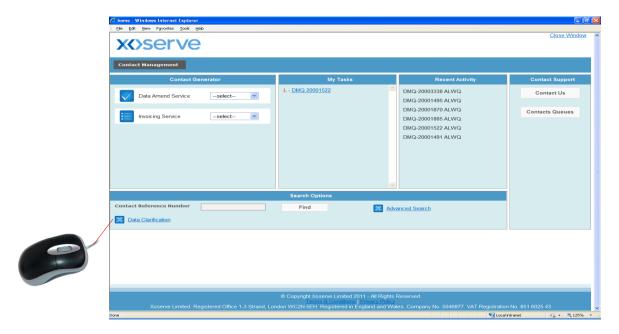

The following filters will appear to complete the search. Two levels of searching can be performed here.

| 🖉 Data Clarification Search - Windows Internet Explorer                                                                                        |                                |                               |
|----------------------------------------------------------------------------------------------------|--------------------------------|-------------------------------|
| Elle Edit Yew Fgvorites Icols Help                                                                                                    | Close Window                   |                               |
| XX)serve                                                                                                    |                                |                               |
| Contact Management                                                                                                    |                                |                               |
| DATA CLARIFICATION SEARCH                                                                                                    |                                |                               |
| Contact Reference Number * Search                                                                                                    |                                | This search button is for the |
| CONTACT FILTERS                                                                                                    |                                | basic search.                 |
| Case Event Description *select V Date From                                                                                                    | Date To                        |                               |
| STAKEHOLDER FILTERS                                                                                                    | l                              |                               |
| select 🗸                                                                                                    |                                |                               |
| Meter Point Reference Number Post Code                                                                                                    |                                |                               |
| Search Reset                                                                                                    | Exit                           |                               |
|                                                                                                    |                                |                               |
|                                                                                                    |                                |                               |
|                                                                                                    |                                |                               |
|                                                                                                    |                                |                               |
|                                                                                                    |                                |                               |
|                                                                                                    |                                |                               |
|                                                                                                    |                                |                               |
|                                                                                                    |                                |                               |
|                                                                                                    |                                |                               |
|                                                                                                    |                                |                               |
| © Copyright Xoserve Limited 2011 - All Rights Reserved<br>Terms & Conditions   Privacy Policy                                                  |                                |                               |
| Terms & Conditions   Privacy Policy<br>Xoserve Limited. Registered Office 1-3 Strand, London WC2N 5EH. Registered in England and Wales. Compan |                                |                               |
| one                                                                                                    | Second intranet 🖓 🔹 🔍 125% 🔹 👘 |                               |

Search can be completed via CRN or various Filters . CRN search will bring back the specific record. Contact Filters will bring back single or multiple results. Stakeholders Filters are available to refine the search further.

|  | 5.4 | Data | Clarification | Search |
|--|-----|------|---------------|--------|
|--|-----|------|---------------|--------|

#### Basic Search

Step 1 – Enter your CRN into the Contact Reference Number field

Step 2 – Click Search.

|                                                                                                    | 🖉 Data Clarification Search - Windows Internet Explorer                                                                                             |              |
|----------------------------------------------------------------------------------------------------|----------------------------------------------------------------------------------------------------|--------------|
|                                                                                                    | i Efe Edit Yew Favorites Icols Help                                                                                                    | Close Window |
|                                                                                                    | X Serve                                                                                                    |              |
|                                                                                                    | Contact Management                                                                                                    |              |
|                                                                                                    | DATA CLARIFICATION SEARCH                                                                                                    |              |
|                                                                                                    | Contact Reference Number * 20004063 Search                                                                                                    |              |
| and the second second s | Contact Fill Texs                                                                                                    |              |
|                                                                                                    | Case Event Description* Date From Date To                                                                                                    |              |
|                                                                                                    | STAKEHOLDER FILTERS                                                                                                    |              |
|                                                                                                    | ssc                                                                                                    |              |
|                                                                                                    | Meter Point Reference Number Postcode                                                                                                    |              |
|                                                                                                    | Search Reset Exit                                                                                                    |              |
|                                                                                                    |                                                                                                    |              |
|                                                                                                    |                                                                                                    |              |
|                                                                                                    |                                                                                                    |              |
|                                                                                                    |                                                                                                    |              |
|                                                                                                    |                                                                                                    |              |
|                                                                                                    |                                                                                                    |              |
|                                                                                                    |                                                                                                    |              |
|                                                                                                    |                                                                                                    |              |
|                                                                                                    |                                                                                                    |              |
|                                                                                                    |                                                                                                    |              |
|                                                                                                    | © Copyright Xoserve Limited 2011 - All Rights Reserved<br>Terms & Conditions   Privacy Folicy                                                       |              |
|                                                                                                    | Xoserve Limited. Registered Office 1-3 Strand, London WC2N 5EH. Registered in England and Wales. Company No. 5046877. VAT Registration No. 851 6025 | 43           |
|                                                                                                    | S Local intranet                                                                                                    |              |

The results will be displayed as follows....

| 🖉 Search Result - Windows Internet Explorer                                                                                                    |                                |  |  |  |  |  |
|----------------------------------------------------------------------------------------------------|--------------------------------|--|--|--|--|--|
| Elle Edit View Figvorites Iools Help                                                                                                    |                                |  |  |  |  |  |
| xoserve                                                                                                    | Close Window                   |  |  |  |  |  |
| Contact Management                                                                                                    |                                |  |  |  |  |  |
| SEARCH CRITERIA                                                                                                    |                                |  |  |  |  |  |
| CONTACT STATUS PRIORITY                                                                                                    |                                |  |  |  |  |  |
| CASE EVENT DESCRIPTION                                                                                                    | Modify Search New Search       |  |  |  |  |  |
| Search Results                                                                                                    |                                |  |  |  |  |  |
| Download Result                                                                                                    |                                |  |  |  |  |  |
| Contact Event Logged Contact SoS Stakeholder<br>CRN Code SSC CED Date Date Priority Handler Days Reference                                                                                                    | Closed Requested Response      |  |  |  |  |  |
| CRN         Code         SSC         CED         Date         Date         Priority         Handler         Days         Reference           20004033         DMQ         AGA         ADCF         29/8/2012         9/8/2012         LO         13 | Date Date Date 29/8/2012       |  |  |  |  |  |
|                                                                                                    |                                |  |  |  |  |  |
|                                                                                                    | Exit                           |  |  |  |  |  |
|                                                                                                    |                                |  |  |  |  |  |
|                                                                                                    |                                |  |  |  |  |  |
|                                                                                                    |                                |  |  |  |  |  |
|                                                                                                    |                                |  |  |  |  |  |
|                                                                                                    |                                |  |  |  |  |  |
|                                                                                                    |                                |  |  |  |  |  |
|                                                                                                    |                                |  |  |  |  |  |
|                                                                                                    |                                |  |  |  |  |  |
|                                                                                                    |                                |  |  |  |  |  |
|                                                                                                    |                                |  |  |  |  |  |
|                                                                                                    |                                |  |  |  |  |  |
|                                                                                                    |                                |  |  |  |  |  |
| Copyright Xosenve Limited 2011 A Rights Reserved     Sector & Constraints I France Sector                                                                                                    |                                |  |  |  |  |  |
| Xoserve Limited. Registered Office 1-3 Strand, London WC2N 5EH. Registered in England and Wales. Company No. 504687                                                                                                    |                                |  |  |  |  |  |
| Done                                                                                                    | Succel intrenet 🖓 🔹 🔍 125% 🔹 🚲 |  |  |  |  |  |

Select the CRN and the Data Clarification form will appear.

#### 5.4 Data Clarification Search

#### Filter Search

Step 1 - Enter your required information into the Contact Filters section

Step 2 – Click Search

Further search criteria are available in the Stakeholder Filters section

Case event description allows you to search for a DC outstanding with the Shipper.

| Data Clarification Search - Windows In | ternet Explorer |                                                                                                 |                         |                   |     |
|----------------------------------------|-----------------|-------------------------------------------------------------------------------------------------|-------------------------|-------------------|-----|
| Ede Edit View Provertes Loois Help     |                 |                                                                                                 |                         | Close Window      | r 🗖 |
|                                        |                 |                                                                                                 |                         |                   |     |
| Contact Management                     |                 |                                                                                                 |                         |                   |     |
| DATA CLARIFICATION SEARCH              |                 |                                                                                                 |                         |                   |     |
| Contact Reference Number *             |                 | Search                                                                                          |                         |                   |     |
| Contact Code                           | DMQ             |                                                                                                 |                         |                   |     |
| Case Event Description *               | DCFR            | Date From                                                                                       | Date To                 |                   |     |
|                                        |                 |                                                                                                 |                         |                   |     |
| sc                                     | select ~        |                                                                                                 |                         |                   |     |
| leter Point Reference Number           |                 | Postcode                                                                                        | ]                       |                   |     |
|                                        | Search          | Reset Exit                                                                                      |                         |                   |     |
|                                        |                 |                                                                                                 |                         |                   |     |
|                                        |                 |                                                                                                 |                         |                   |     |
|                                        |                 |                                                                                                 |                         |                   |     |
|                                        |                 |                                                                                                 |                         |                   |     |
|                                        |                 |                                                                                                 |                         |                   |     |
|                                        |                 |                                                                                                 |                         |                   |     |
|                                        |                 |                                                                                                 |                         |                   |     |
|                                        |                 |                                                                                                 |                         |                   |     |
|                                        |                 |                                                                                                 |                         |                   |     |
|                                        |                 |                                                                                                 |                         |                   | _   |
|                                        | © Copyright >   | oserve Limited 2011 - All Rights Reserved                                                       |                         |                   |     |
| Xoserve Limited Regist                 |                 | ms & Conditions   Environment Pairs Reserved<br>H. Registered in England and Wales, Company No. | 5046877 VAT Registratio | n No. 851 6025 43 |     |
| le                                     |                 |                                                                                                 | Second Local            |                   |     |

The result will be displayed as follows....

| arch Result - Windows Internet Ex |                  |                |                           |                          |                |                   |                  |
|-----------------------------------|------------------|----------------|---------------------------|--------------------------|----------------|-------------------|------------------|
| Edit View Favorites Tools Help    | P                |                |                           |                          |                |                   |                  |
| «>serve                           |                  |                |                           |                          |                |                   | Close Window     |
| ontact Management                 |                  |                |                           |                          |                |                   |                  |
| ARCH CRITERIA                     |                  |                |                           |                          |                |                   |                  |
| ONTACT STATUS                     |                  | PRIC           | DRITY                     |                          |                |                   |                  |
| ASE EVENT DESCRIPTION             | DCFR             |                |                           |                          | Modify Se      | arch N            | ew Search        |
| arch Results                      |                  |                |                           |                          |                |                   |                  |
| Download Result                   |                  |                |                           |                          |                |                   |                  |
| Contact<br>CRN Code SS            | SC CED Date      |                | ontact SoS<br>andler Days | Stakeholder<br>Reference | Closed<br>Date | Requested<br>Date | Response<br>Date |
| 20004710 DMQ BL                   | US DCFR 4/9/2012 | 4/9/2012 LO NA | ATGRID01 4                |                          |                | 4/9/2012          | 4/9/2012         |
|                                   |                  |                |                           |                          |                |                   |                  |
|                                   |                  |                |                           |                          |                |                   |                  |

Select the CRN and the Data Clarification will appear.

The Download Results facility is available on Advanced Search and Data Clarification.

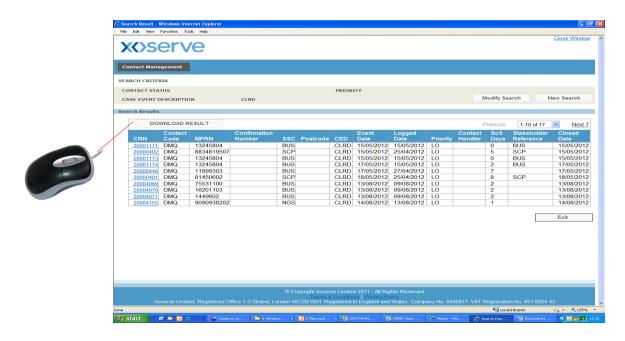

This allows the results returned to your search to be downloaded in .CSV format which can then be opened up in Excel. Select Download Results; the message below will appear.

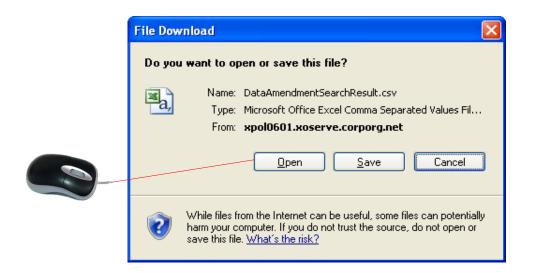

Select Open and the details will appear in an Excel format and these can then be saved where requested.